Notes

- This page shows VE.Bus System Configurator. Note that it is also possible to use VE,Bus Quick Configure.
- The channels configuration, which is what makes this a bit more complicated than usual, is only necessary on 2xx firmware. On new firmware (4xx), this is all done automatically behind the scenes.

## Step by step instructions

Select Phase 1 and right click on the Multi icon to access VE Configure:

| 🔄 VE.Bus System Configurator 🗧 🗆                                                     | × |
|--------------------------------------------------------------------------------------|---|
| File Configure Options Help                                                          |   |
| AC input<br>service:<br>Switch 1<br>service:<br>L1<br>L2<br>1<br>System check:<br>OK |   |

| а <u>в</u> | s                        | VE (           | Configure 3 '\$97E70330' ( MultiPlus 12/3000/120-50 ) 🛛 🛛 🗕 🗖 🗙    |
|------------|--------------------------|----------------|--------------------------------------------------------------------|
| Fi         | le Target D              | efaults Option | ns Special Help                                                    |
| 22         | 2                        |                | General Inverter Charger Battery monitor Virtual switch Assistants |
|            | MultiPlus                |                | Assistant Configuration Assistant Tools                            |
|            | UMains<br>IMains         | ····V<br>····A |                                                                    |
|            | UOut                     | <b>y</b>       | Assistant Setup<br>Available assistants:                           |
|            | lOut                     | À              | grid converter support (0114)   Add assistant                      |
|            | Udc<br>Udc ripple<br>Idc | V<br>V<br>A    | Used assistants:                                                   |
|            | Freq. Out<br>Freq. In    | Hz<br>Hz       |                                                                    |
|            | Ignore AC<br>aux. relay  |                |                                                                    |
|            |                          |                | +                                                                  |
|            | 111                      |                | Start assistant Save assistant Delete assistant                    |
| vi         | ctron Energy             |                | Summary Load assistant                                             |

3/6

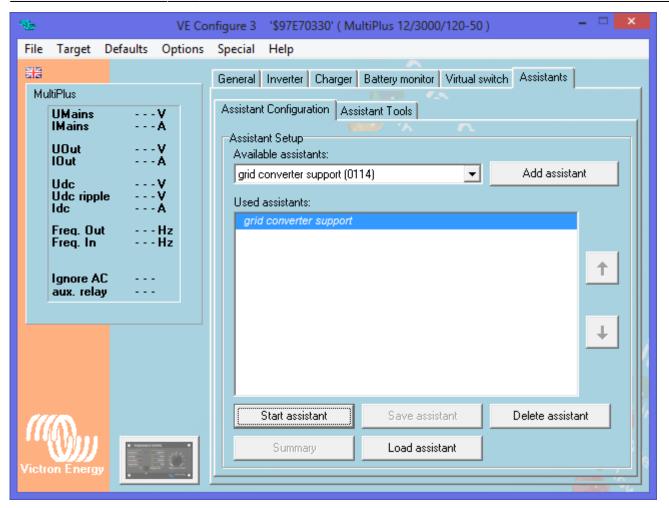

Start the assistant, read the welcome page carefully!

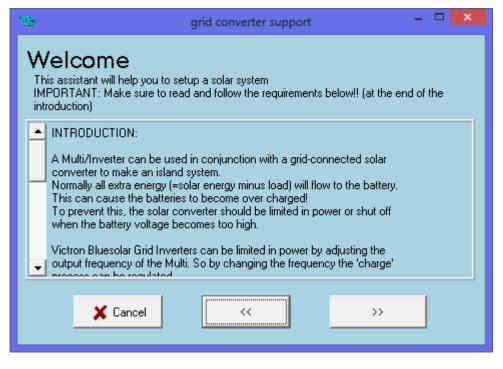

The Solar Charge Channel must stay at channel 2.

| Ч <u>ь</u>                                          | grid converter support                                                                                                    | - 🗆 🗙          |  |
|-----------------------------------------------------|----------------------------------------------------------------------------------------------------|----------------|--|
| This a<br>There                                     | Bus solar charge state channe<br>ssistant uses VE.Bus to communicate the solar charge state to all cor<br>are 8 channels available for assistants. Choose the channel which w<br>charge state info. Make sure to choose the same channel in all units. | nnected units. |  |
| Use VE.Bus channel 2 💌 for solar charge state info. |                                                                                                    |                |  |
|                                                     | X Cancel << >>                                                                                                    |                |  |

Phase 2 Solar Channel stays at 3

| 19 <u>60</u>                             | grid converter support 🛛 🗕 🗖 🗙                                                                                                    |  |  |
|------------------------------------------|----------------------------------------------------------------------------------------------------|--|--|
| VE.8<br>The                              | E.Bus phase 2 solar channel<br>Bus is also used to communicate the charge current of the separate phases<br>re are 8 channels available for assistants. Choose the channel which will be used for the<br>se 2 charge current. Make sure to choose the same channel in all units. |  |  |
| Use VE.Bus channel 3 💌 for phase 2 info. |                                                                                                    |  |  |
|                                          | X Cancel << >>                                                                                                    |  |  |

Phase 3 Solar Channel stays 4

| <i>Ч</i> Б-                                                                                                    |          | grid converter support | - 🗆 🗙 |  |
|----------------------------------------------------------------------------------------------------|----------|------------------------|-------|--|
| VE.Bus phase 3 solar channel<br>VE.Bus is also used to communicate the charge current of the separate phases<br>There are 8 channels available for assistants. Choose the channel which will be used for the<br>phase 3 charge current. Make sure to choose the same channel in all units. |          |                        |       |  |
| Use VE.Bus channel 4 💌 for phase 3 info.                                                                                                    |          |                        |       |  |
|                                                                                                    | 🗶 Cancel |                        | >>    |  |

The Settings inside the Grid Inverter for Frequency control must be known, in smaller systems the start setting can be from 50.2 to 50.8 more or less and in bigger systems it can start at 51Hz. The Inverter/charger will only shift its frequency to just below the shutdown point to ensure the Grid Inverter stays on but stops producing power. In Smaller systems the shutdown point can be around 52hz and then again for bigger systems around 53Hz, these levels are only indications.

| <i>М</i> .                      | grid converter support                                                                                                    | - | × |
|---------------------------------|----------------------------------------------------------------------------------------------------|---|---|
| Enter th<br>Note: th<br>* solar | connect frequency<br>e frequency at which the grid converter disconnects.<br>e assistant assumes that:<br>power will be reduced to minimum at (Disconnect frequency - 0.2Hz)<br>converter will be switched off at (Disconnect frequency + 0.1Hz) |   |   |
| The                             | solar converter disconnects at 52.90 Hz.                                                                                                    |   |   |
|                                 | X Cancel << >>                                                                                                    |   |   |

This value is the total installed PV Power divided by the number of Inverter/chargers.

| * <b>&amp;</b> | grid converter support                                                                                                    | 2 | < |
|----------------|----------------------------------------------------------------------------------------------------|---|---|
| Please         | ative solar power<br>calculate the relative solar power as:<br>istalled solar converter power / Total nr of Multis or Quattros |   |   |
| Rel            | lative solar power is 2498 Watts.                                                                                              |   |   |
|                | X Cancel << >>                                                                                                    |   |   |

## DISQUS

~~DISQUS~~

From: https://www.victronenergy.com/live/ - Victron Energy

## Permanent link:

https://www.victronenergy.com/live/assistants:three\_phase\_pv\_inverter\_a ssistant

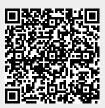

Last update: 2019-01-22 10:16